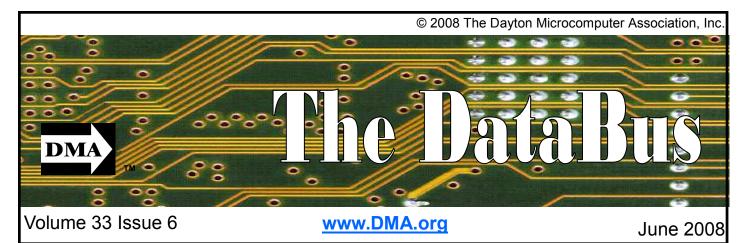

\$2.00 per issue or free to members

Association of PC User Groups (APCUG) Member

### May 27th General Meeting Topic Selling on Ebay Presented by TBD

### **Huber Heights Athletic Foundation Center**

# Featured in this Issue

| Hamvention4                                  |
|----------------------------------------------|
| DMA Booth at<br>Hamvention4                  |
| Clearwire Deal4                              |
| Snopes Top 25 Hoaxes or<br>Urban Legends5    |
| Spotlight on SIGS—<br>Gaming SIG5            |
| OTAP6                                        |
| eBay7                                        |
| The Big DTV<br>Transition8                   |
| Pinnacle PCTV HD<br>Ultimate Stick Review .9 |
| The Deals Guy10                              |
| Do you Sudoku?11                             |
| Scotty, I need<br>More Power!12              |
| Power Supply Tips13                          |
| Google Updates<br>Google Earth14             |
| All things Tech18                            |
|                                              |

A friend of mine once purchased a car on eBay. The car was in New York state. He had to purchase an airline ticket to get to the car then drive it home. He and his wife are still driving the car. The car probably thinks it is on vacation with the change in traffic.

One of the best eBay stories is of the first item to be sold. It was for a broken laser pointer that sold for \$14.83. The founder was flabbergasted. He even called the purchaser to make sure he understood that it was a "broken" laser pointer. The buyer reassured him that he understood that the pointer was broken. The buyer collected broken laser pointers.

The ultimate white elephant, eBay has used the power of the internet to put together people who are searching for the unusual and people who want the unusual. The ultimate garage sale, you can find or sell just about anything you want.

eBay has helped to transform one of our most famous local businesses. Mendelsons now employs a group of clerks who's sole responsibility is to fill orders through eBay.

So what are some of the more unusual things you can purchase. Charities will often put an evening with your favorite star up for grabs. Rosie O'Donnell would regularly have guests sign a t-shirt or poster and that would be auctioned off for charity. Some of the more unusual are:

- A scrapped F/A-14 Hornet
- A Czech Air Force MIG-21
- A Volkswagen Golf that belonged to Cardinal Joseph Ratzinger (better known as Pope Benedict XVI)
- The original Hollywood Sign
- A retired Monorail from Disney

My favorite is the wife of Tim Shaw, a British radio DJ on Kerrang! 105.2, sold Tim's Lotus Esprit sports car with a Buy It Now price of 50 pence after she heard him flirting with model Jodie Marsh on air. The car was sold within 5 minutes, and it was requested that the buyer pick it up the same day.

So come and learn the ins and outs of eBay at our May meeting.

C's Pizza has provided us with several gift certificates for our member-only raffle at the general meeting. We will probably try to distribute these over a couple of months.

We've had feedback that the Databus has not been delivered on time even though we get it to the post office 10 days in advance. We are going to try an experiment with your July Databus. We will e-mail out a link to you as soon as the Databus is ready and you can download and print the pages you want. A postcard reminder will be mailed instead.

## Next Month: TBD, June 24, 2008 at 7:00 pm.

Page 2

### CONTENTS

Continued from front cover

### BUSINESS

| DMA® Officers & Trustees | 2  |
|--------------------------|----|
| Map to DMA® Meetings     | 2  |
| Board Minutes—February   |    |
| Board Minutes—March      |    |
| Calendar                 | 20 |

### DEPARTMENTS AND SERVICES

| DMA® SIG Meeting List         | 3  |
|-------------------------------|----|
| About to Expire Memberships   |    |
| Membership App & Renewal Form | 19 |
| Friends of DMA                |    |

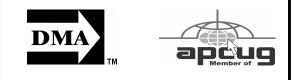

### DMA<sup>®</sup> MEETINGS **GUESTS ARE ALWAYS** WELCOME

eetings start at 7:00 p.m. Visit us on the web at www.dma.org or email to info@dma.org for information or directions.

Our monthly General Meeting consists of a brief opening, SIG and committee reports, announcements, and a 60-90 minute program by a guest speaker, followed by door prizes for members. After the meeting, the group adjourns to a local eating establishment to socialize.

Our meetings are held at the Huber Heights Athletic Foundation (HHAF) Center. For last minute announcements always check www.dma.org

Directions: From Downtown Dayton take Route 4 to the Harshman Road Exit. Turn left (north) on Harshman to Brandt Pike (Rt. 201). Turn Right and follow Brandt Pike approximately 2 miles to Fishburg Road and turn left (west). The Huber Heights Athletic Foundation is located at 5367 Fishburg Road, about a guarter mile from the intersection of Fishburg and Brandt Pike

DMA®'s Arrow Logo is a trademark, and DMA® & Computerfest® are registered trademarks of the DAYTON MI-CROCOMPUTER ASSOCIATION, INC., an Ohio 501c(3) non-profit organization.

Info Line Website E-mail Mailing Address **Resource Center** 

President Vice President Treasurer Secretary

Trustee - A

Trustee - A Trustee - A

- Trustee B
- Trustee B
- Trustee B
- Trustee C
- Trustee C
- Trustee C

### jullom@woh.rr.com A=Trustee 3 yrs from 9/06 B=Trustee 3 yrs from 9/05 C=Trustee 3 yrs from 9/07

CONTACT INFORMATION

GENERAL

**OFFICERS & TRUSTEES** 

P.O. Box 4005,

Gary Turner

Chuck Gelm

Martin Arbagi

Jim Bellan

Glady Campion

Ron Williamitis

Glady Campion

Martin Arbagi

Garv Turner

Jim Ullom

Todd Collins

Chuck Gelm

Dan Tasch

937-222-4DMA

www.dma.org

info@dma.org

119 Valley Street, Dayton, OH 45404-1712

Dayton, OH 45401-4005

vice-president@dma.org

jimbellan@earthlink.net

toddc @ woh.rr.com

chuck @ gelm.net

taschda @ dma.org

campiong @ dma.org

turnerg @ gmail.com

martin.arbagi @ sbcglobal.net

rwilliamitis @ yahoo.com

president@dma.org

treasurer@dma.org

secretary@dma.org

OTAP Membership

Programs Audit Fundraising The DataBu DMA® Web DaytonLAN WirelessDa

### **COMMITTEE CHAIRS**

|         | Glady Campion    | otap@dma.org                  |   |
|---------|------------------|-------------------------------|---|
| р       | Glady Campion    | membership @ dma.org          |   |
|         | Dave Lundy       | membership @ dma.org          |   |
|         | Jim Ullom        | programs @dma.org             |   |
|         | Glady Campion a  | and Jim Bellan                |   |
| ]       | OPEN             |                               |   |
| us      | Nancy Christolea | reditor@dma.org               |   |
| osite   | Dave Lundy       | webmaster @dma.org            |   |
| lfest   | David Neely      | nherzhul @ hotmail.com        |   |
| ytonDay | s Peter Hess     | info @ wirelessdaytondays.org | , |
|         |                  |                               |   |

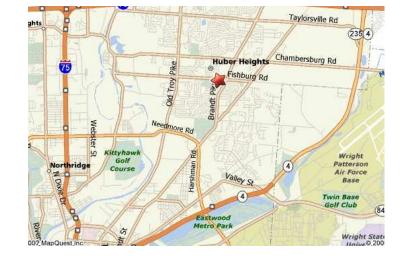

The DataBus is published monthly by the Dayton Microcomputer Association, Inc. (DMA®).

The deadline for submitting material is the first of the month of publication. Submit files to the editor, editor@dma.org, preferably as an email attachment in MS Word, Wordperfect, or .TXT (with line breaks). The editor reserves the right to edit for clarity, length & style, and to hold or reject any portions of submitted copy.

Advertisements and want ads are accepted for publication. Non-commercial credit-card size ads are free to DMA® members. Commercial Credit-card size ads are \$15.00 per issue for members. Our circulation is targeted to computer users, technicians, & IT Managers, and is currently 300

MA® sponsors numerous Special

Interest Groups (SIGs) catering to

the individual interests of its members.

Amateur Radio SIG meets the 1st Tues-

day of each month, 7:00 p.m. at 119 Valley

Street. Contact Todd Collins: 937-545-

7015 toddc @ woh.rr.com or Shawna

Apple-Dayton SIG meets the 3rd Mon-

Huber Heights Athletic Foundation Cen-

ter, 5367 Fishburg Road, Huber Heights.

dma.org www.dma.org/appledaytonsig

3:00 p.m. at the Sugar Grove Church,

5021 gangerg @dma.org

photosig

Contact Dan Forshaw: AppleDaytonSIG @

Classic Computer SIG meets as needed

the 1st and 3rd Saturday. of each month,

7875 Kessler Frederick Road, Tipp City, 45371. Contact Gary Ganger: 937-237-

Digital Photography SIG meets the 4th

Valley Street Contact Nancy Christolear: 937-439-1735 njc @dma.org <u>www.dma.org/</u>

Gaming SIG meets the last Saturday of

each month at 4:00 p.m. for a 24-hour

Thursday of each month, 7:00 p.m. at 119

day of each month, 7:00 p.m. at the

Collins: sjcollins @ woh.rr.com

www.dma.org/k8dma

Want to start a new SIG? Contact a

DMA® Officer or Trustee!

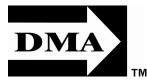

Editor Calendar copies. To receive more information about advertising, please contact our Editor at: The DataBus, P.O. Box 4005, Dayton, OH 45401-4005 or email to: editor@dma.org.

Permission is granted to non-profit organizations to reprint or quote any material contained herein (except that which is copyrighted elsewhere) provided credit is given to the author, Dayton Microcomputer Association, Inc. & The DataBus. The Editor requests that when reprinting material from The DataBus you forward a copy of the reprint to the Editor.

The opinions expressed in any article or column are those of the individual author and do not represent an official position of, or endorsement by, The Dayton Microcomputer Assn., Inc. Nameplate and Logo created by Bob Kwater, all rights

### The DataBus Staff

Nancy Christolear editor@dma.org Dave Lundy lundy@dma.org

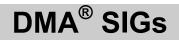

LAN-party at 119 Valley Street. Contact www.DaytonLANfest.com

**Genealogy/Family History SIG** meets the 1st Thursday of each month at 7:00 p.m. at 119 Valley Street. Contact Jay Finley: jotaito @ aol.com

Hands-On-SIG meets the 2nd Tuesday and 4th Wednesday of each month, 7:00 p.m. at 119 Valley Street. Contact Elliott Lake: 937-376-4581

Linux SIG meets the 3rd Thursday of each month, 7:00 p.m. Location TBD, Watch the website. Contact Gary Turner: 937-313-2487, or Tony Snyder: 937-275-7913 or DLUG-contact @ dma.org www.dma.org/linuxsig

**Dynamic Languages SIG** meets the 2nd Wednesday of each month, 7:00 p.m. at 119 Valley Street. Contact Paul Ahlquist: pea @ ahlquist.org <u>http://dayton.pm.org</u>

**Day-O Oracle SIG** meets the 2nd Monday of each month, 5:30 pm at Mary Ann's in Downtown Dayton. Contact Catherine Devlin at www.freelists.org/ webpage/dayton-oracle

**Sys-Admin Group** meets as needed on or about the second Sunday of the month at 2:00 pm at 119 Valley to maintain DMA's own web server DMAPUB. Con-

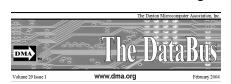

reserved, The Dayton Microcomputer Association, Inc. This issue was composed using Microsoft Publisher 2003 DMA®'s Arrow Logo is a trademark, and DMA® & Computerfest® are registered trademarks of the Dayton Microcomputer Association, Inc., an Ohio 501c(3) non-

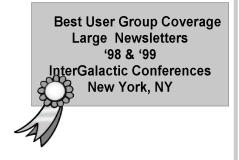

tact Gary Turner, turnerg @ gmail.com, for details.

**Software Development SIG** meets the second Thursday of the month at 7:00 pm at 119 Valley Street. Contact Glady Campion at campiong @ dma.org for more details.

**Pizza SIG** is held immediately after every General Membership meeting with plenty of casual conversation, friendly debates, and of course, Pizza! While we meet at the Huber Heights Athletic Foundation, the Pizza SIG will be at C's Pizza.

Come join us!

More SIG information is available online at www.dma.org/sigs.shtml.

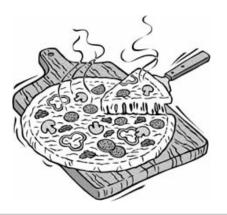

Page 3

### Hamvention

Where it all started...

Since 1952 Hamvention® has been sponsored by Dayton Amateur Radio Association (DARA). For many years it has been the world's largest amateur radio gathering, attracting hams from throughout the globe.

About 1950, John Willig, W8ACE, had asked the Dayton Amateur Radio Association to sponsor a HAM Convention but was turned down. John wanted to have a quality affair. Speakers and prizes would be a drawing point. John finally found a champion in Frank Schwab, W8YCP (W8OK), the newly elected president of the club. A meeting was held and the DARA Board allocated \$100 to get started. The first organizational meeting was held in January 1952.

The Southwestern Ohio Ham-vention was born. The first committee consisted of: John Willig, W8ACE, General Chairman AI

### DMA Booth at Hamvention

The Amateur Radio Special Interest Group of the Dayton Microcomputer Association, Inc. will be sponsoring a flee market booth at this year's Hamvention. Most of the Amateur Radio SIG members are participating in the various Hamvention activities. For instance, Todd Collins who is SIG leader is also in charge of the forums.

Hamvention draws a lot of DMA members and we would like to encourage you to stop by the booth. In fact, we would like to encourage you to stay for a while. You can take a moment to relax under our awning and reminisce with old friends.

If you would like to man the booth, give Gary Turner (turnerg@cma.org) or Glady Campion (campiong@dma.org) a shout. People who manned the booth last year found it quite enjoyable and not taxing at all.

So if you plan to be at Hamvention anyway, consider spending some time at the DMA booth. Dinsmore, W8AUN, Arrangements Bob Siff, W8QDI (K4AMG), Prizes and Exhibits Frank Schwab, W8YCP (W8OK), Publicity Bob Montgomery, W8CUJ, Finance Clem Wolford, W8ENH, Program Ellie Haburton, W8GJP (W4ZVW), Women's Committee The next year the name became "Dayton Hamvention®" and was registered as a trademark.

April was determined to be the best time but the Biltmore Hotel, in downtown Dayton was booked. March 22 was the chosen date, causing a short lead time. How far did \$100 go? Not far! A 12' TV was raffled off to help raise funds. The FCC agreed to give license exams and Phil Rand, W1BDM, a pioneer in TVI elimination was on the program. First prize, a Collins 75A2, was purchased locally.

Hoping for 300 visitors, the committee was amazed that over 600 showed up! There were 7 exhibitors and 6 forums. The ladies program was successful with a luncheon at Reprinted from www.hamvention.com

the Biltmore and a trip to a local TV station. In 1955 the Awards Program began with the "Amateur of the Year." The Flea Market has grown from 200 to more than 2000 spaces. In 1964 the Hamvention® moved to Hara Arena. Shuttle buses and handicapped parking were added in 1969. In 1973 it became a 2 day event with Sundays added in 1974. The program has grown to a "Souvenir Program" and in 1976 the dimensions changed from 6"x 9" to the current 8-1/2"x11".

The growth of the Dayton Hamvention® can be attributed to caring, energetic people who enjoy being on a winning team.

Original by Frank Schwab, W8OK and Beverly Priest, N8VZV Updated Feb 11, 2008 SC Copyright© Dayton Hamvention® 2008

## **Clearw°re for DMA® Members**

J eremiah Ilges, one of our newest DMA members, has generously provided DMA with a free Clearwire account. What does that mean for us? Well, for meetings not located at 119 Valley Street, we can now take our internet with us. At least two SIG groups that meet at Wright State have had repeated problems with access to internet. Now that problem is solved.

How does it work? Jeremiah provided a Clearwire broadband modem. This modem is kept at 119 Valley Street and can be used by members there. For off-site SIG meetings, just unplug and take it with you. Same account and everything wherever you need it.

Want to try it out, just come down to 119 Valley Street and Mike Carr will get you on line. Mike has been testing the system and will have his comments available to us soon. We'll do our best to report them here.

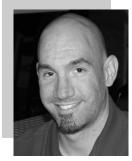

Jeremiah is also offering DMA a fundraiser for Clearwire referrals. He is donating \$50 to DMA for each person who subscribes only through his business and mentions DMA. So if this is a solution for you, contact Jeremiah at The Ohio Technology Group,

Jeremiah@TheOhioGroup.com.

## **Snopes Top 25 Urban Legends and Hoaxes**

hat follows is the top 25 Urban Leg- 9. ends and Hoaxes accessed on the Snopes website for debunking Hoaxes and 10. Aspartame - E-mail warns that the Urban Legends:

- 1. Barack Obama and the National Anthem – Senator Barack Obama's "stance" on the U.S. national anthem.
- \*Postcard / Greeting Card Virus E-2. mailed computer virus masquerades as a postcard from a friend or family member.
- Starving Dog Art Petition targets a Costa Rican artist who allegedly starved a dog to death as part of a gallery exhibit.
- 4. Mail Server Report Information about the "Mail Server Report" computer virus.
- 5. **Cell Phone Directory and Telemar**keters - E-mail claims cell phone numbers are about to be given to telemarketers.
- 6. **#77 or \*677 Cell Phone Notification**  E-mail advises contacting police by calling #77 (or \*677) on a cell phone.
- 7. \*Dust Off E-mail details child's death from huffing cans of compressed air.
- 8. warns that reusing plastic water bottles causes them to break down into carcinogenic compounds.

- Social Security E-mails about the Social Security system.
- artificial sweetener Aspartame is responsible for an epidemic of diseases.
- 11. \*809 Area Code Scam E-mail warns about scammers' sending pages from the 809 area code.
- 12. ProMeris E-mail warns about adverse symptoms in pets after application of ProMeris brand flea and tick treatment.
- 13. Windfall Profits Tax E-mail claims Rep. Nancy Pelosi has proposed a windfall profits tax on retirement income.
- 14. Brown Recluse Spider E-mailed photographs document the effects of a brown recluse spider bite.
- 15. #-9-0 Phone Scam Warning about scammers' running up long-distance charges by asking victims to press #-9-0 on their telephones.
- 16. Bill Gates / Microsoft / AOL Giveaway - E-mail claims Bill Gates, Microsoft and AOL are giving away cash and merchandise to those who forward an e-mail message.
- Plastic Water Bottle Re-Use E-mail 17. A Shark's Love PowerPoint presentation describes the affection between a shark and her rescuer.
  - 18. New Dollar Coin and 'In God We Trust' - E-mail claims the design of

www.snopes.com/info/top25uls.asp

new U.S. dollar coins omits the motto "In God We Trust."

- 19. Perfume Robbers E-mail warns of parking lot thieves who render their victims unconscious with ether-laced perfume.
- 20. Glade Plugins Fire Hazard E-mail claims Glade Plugins brand air fresheners are a major fire hazard.
- 21. A Course in Miracles E-mail about Oprah Winfrey's sponsoring a "New Age Christ" course that contradicts the teachings of Christianity.
- 22. Citgo Buycott / Boycott E-mail urges Americans to buy/not Buy gasoline from Citgo or Petro Express stations.
- 23. Slow Dance / Amy Bruce Amy Bruce, a terminally ill young girl, writes "Slow Dance" poem.
- Michelle Obama's Thesis E-mail claims access to Michelle Obama's senior thesis has been restricted until after the election.
- 25. \*Where Have All the Leaders Gone? E-mail reproduces excerpt from lee lacocca's book, Where Have All the Leaders Gone?

\* item was labeled as true.

## Spotlight on SIGs—Gaming SIG

he DMA Gaming SIG is one of the best kept secrets in Dayton. The secret for having a successful Gaming group it seems is time. There must be enough time for everyone to get there, carry in equipment, set up the network, copy necessary files to play the games. This is impossible in what is normally a two hour stretch of time that we set aside for our SIG meetings. When the Gaming SIG began meeting for a 24 hour space of time, the event just took off.

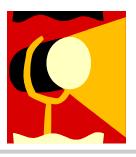

We hoped to have a big event to rival Computerfest®, something to bring in the big bucks we were so used to. However, the model for such an event was not conducive to large amounts of income. The attendees were limited to between 100-250 people at a fixed price for the entire weekend, whereas Computerfest® saw thousands of people coming through our doors. In addition, Gamers are Cheap. They didn't spend the kind of money that Computerfest® buyers once spent.

So after 7 successful events, we put the big events on the back burner. However, our monthly "Mini-LANs" consistently pulled 15-20 participants. That is one of our larger attended SIG meetings. Gathering together, the participants compare machines and the latest gaming hardware to hit the market. My favorite is the water cooled machines.

One of our semi-regulars has decided to create his own monthly LAN events. NeXus LAN has several Gaming SIG regulars on staff, however, this is NOT a DMA event. Even so, our Gaming SIG may choose to attend this event rather than the crowded environment at 119 Valley street.

We support the efforts to expand the gaming community but will continue to make available to those interested in a fun evening event at near zero cost.

Goodluck to NeXus LAN.

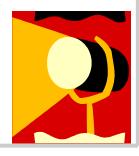

### **Club Purpose and Membership**

T he Dayton Microcomputer Assn., Inc. (DMA®) is an Ohio non-profit organization dedicated to the education of, and providing information to, microcomputer users and the general public. DMA® members use and own a wide variety of computers and possess various levels of computer experience.

Annual dues are \$25 for regular members, which includes a subscription to *The DataBus* newsletter, and \$12.50 for associate members living at the same address. Associate memberships must run concurrently with a regular membership. A membership application is located on page 23, or can also be downloaded from our web site at: http://www.dma.org/dma-app.shtml

## **OTAP Bridging the GAP**

O hio Technology Access Project is a rather long name for a very worthy cause. OTAP is part of DMA's effort to "bridge the digital divide". We are one of only a few Microsoft Authorized Refurbishers in Ohio. We operate under DMA's 501c(3) non-profit designation. This is a group of devoted volunteers who generously gives of their time and talents to rework old hardware into usable PCs. The work is sometimes challenging but always rewarding.

Bridging – Our mission is to place computers and internet access into the hands of those with the most need and the least opportunity. We place computer systems with schools, churches, charities, individuals, and families. Most of our clients are disabled or financially disadvantaged. Each tells us how a computer system would improve their education, opportunities, even quality of life. Refurbishing – Many of the computer systems we work with are donated by individuals, some are from organizations or companies. They come in all speeds, shapes, and sizes. The equipment is evaluated and tested for functionality. Repairs and modifications are made if necessary so that the system matches our standards.

Recycling – We are able to reclaim and reuse many of the computer parts. Hardware that is below speed or not repairable is disassembled and the pieces are sorted and recycled. We work hard to avoid adding any materials to local landfills.

Donating – For individual donors, OTAP offers a second life for that slightly outdated system that is taking up valuable space on your desk or dining room table. We handle each system with care and find it a good home. For corporations, we ease the upgrade process, help avoid landfill costs, and provide and great opportunity to contribute to the community.

Training – The best kept secret of OTAP is the training. For those who are computer-phobic, we provide easy procedures and plenty of assistance while you learn to take apart and rebuild computers. Students working towards certification can get that valuable hands-on experience. Volunteering at OTAP is always an opportunity to stay current, upgrade your skills, or debate some obscure compatibility issue.

OTAP is open on Saturdays from 10:00 until 2:00. Take advantage of the special Tech Assist sessions the first Saturday of the month. Anyone is welcome to stop by and have a look at the process. You can reach us by phone at (937) 222-2755 or on the web at <u>www.otap.org</u>.

## **CLEARANCE! MAKE AN OFFER!**

**O** TAP has surplus items in good working condition available to the members of DMA. For more information, visit OTAP, or call 222-2755.

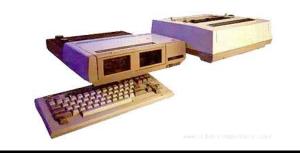

- Cables
- Monitors
- CD-ROM drives
- Keyboards & Mice
- Travan Tape Drives
- Zip Drives
- NIC's
- SCSI Cards and cables

- Scanners
- Printers
- Servers
- Systems

### **Hours of Operation**

Tues-Wed-Thurs 9am-5pm Friday by appointment only Saturday 9am-5pm Closed Sunday & Monday

### Ebay

Bay Inc. is an American Internet company that manages eBay.com, an online auction and shopping website in which people and businesses buy and sell goods and services worldwide. In addition to its original U.S. website, eBay has established localized websites in thirty other countries. eBay Inc also owns PayPal, Skype, and other businesses.

The online auction web site was founded in San Jose, California on September 3, 1995 by French-born Iranian computer programmer Pierre Omidyar as Auction-Web, part of a larger personal site that included, among other things, Omidyar's own tongue-in-cheek tribute to the Ebola virus.

The very first item sold on eBay was a broken laser pointer for \$14.83. Astonished, Omidyar contacted the winning bidder and asked if he understood that the laser pointer was broken. In his responding email, the buyer explained: "I'm a collector of broken laser pointers." The frequently repeated story that eBay was founded to help Omidyar's fiancée trade PEZ Candy dispensers was fabricated by a public relations manager in 1997 to interest the media. This was revealed in Adam Cohen's 2002 book and confirmed by eBay.

Chris Agarpao was hired as eBay's first employee and Jeffrey Skoll was hired as the first president of the company in 1996. In November 1996, eBay entered into its first third-party licensing deal, with a company called Electronic Travel Auction to use SmartMarket Technology to sell plane tickets and other travel products. The company officially changed the name of its service from AuctionWeb to eBay in September 1997. Originally, the site belonged to Echo Bay Technology Group, Omidyar's consulting firm. Omidyar had tried to register the domain name echobay.com (the domain has recently been put up for sale) but found it already taken by the Echo Bay Mines, a gold mining company, so he shortened it to his second choice, eBay.com.

eBay went public on September 21, 1998, and both Omidyar and Skoll became instant billionaires. The company purchased PayPal on October 14, 2002.

The domain ebay.com attracted at least 902 million visitors annually by 2008 according to a Compete.com study. This was thrice the numbers of walmart.com.

Millions of collectibles, decor, appliances, computers, furniture, equipment, vehicles, and other miscellaneous items are listed, bought, and sold daily. In 2005, eBay launched its Business & Industrial category, breaking into the industrial surplus business. Some items are rare and valuable, while many others are dusty gizmos that would have been discarded if not for the thousands of eager bidders worldwide. Anything can be sold as long as it is not illegal or does not violate the eBay Prohibited and Restricted Items policy. Services and intangibles can be sold, too. Large international companies, such as IBM, sell their newest products and offer services on eBay using competitive auctions and fixed-priced storefronts. Regional searches of the database make shipping slightly faster and cheaper. Separate eBay sites such as eBay US and eBay UK allow the users to trade using the local currency as an additional option to PayPal. Software developers can create applications that integrate with eBay through the eBay API by joining the eBay Developers Program. As of June eBay based on the size of the current 2005, there were over 15,000 members in the eBay Developers Program, comprising a broad range of companies creating software applications to support eBay buyers and sellers as well as eBay Affiliates.

Controversy has arisen over certain items put up for bid. For instance, in late 1999 a man offered one of his kidneys for auction on eBay, attempting to profit from the potentially lucrative (and, in the United States, illegal) market for transplantable human organs. On other occasions, people and even entire towns have been listed, often as a joke or to garner free publicity. In general, the company removes auctions that violate its terms of service agreement within a short time after hearing of the auction from an outsider; the company's policy is to not preapprove transactions. eBay is also an easy place for unscrupulous sellers to market counterfeit merchandise, which can be difficult for novice buyers to distinguish without careful studying of the auction description.

eBay offers several types of auctions.

Auction-style listings allow the seller • to offer one or more items for sale for a specified number of days. The seller can establish a reserve price.

Excerpted from www.wikipedia.org

- Fixed Price format allows the seller to offer one or more items for sale at a Buy It Now price. Buyers who agree to pay that price win the auction immediately without submitting a bid.
- Dutch Auctions allow the seller to offer two or more identical items in the same auction. Bidders can bid for any number from one item up to the total number offered

•

For Auction-style listings, the first bid must be at least the amount of the minimum bid set by the seller. Regardless of the amount the first bidder actually bids, until a second bid is made, eBay will then display the auction's minimum bid as the current high bid. After the first bid is made, each subsequent bid must be equal to at least the current highest bid displayed plus one bidding increment. The bidding increment is established by highest displayed bid. For example, when the current highest bid is less than or equal to \$0.99, the bidding increment is \$0.05; when the current highest bid is at least \$1.00 but less than or equal to \$4.99, the bidding increment is \$0.25. Regardless of the amount each subsequent bidder bids, eBay will display the lesser of the bidder's actual bid and the amount equal to the previous highest bidder's actual bid plus one bidding increment. The winning bidder pays the bid that eBay displays, not the amount actually bid.

For Dutch Auctions, which are auctions of two or more identical items sold in one auction, each bidder enters both a bid and the number of items desired. Until the total number of items desired by all bidders equals the total number of items offered, bidders can bid any amount greater than or equal to the minimum bid. Once the total numbers of items desired by all bidders is greater than or equal to the total number offered, each bidder is required to bid one full bidding increment above the currently-displayed winning bid. All winning bidders pay the same lowest winning bid.

For full text of this article see http:// en.wikipedia.org/wiki/Ebay

### The Big DTV Transition

• omputer users often speculate about how digital technology will affect us and our world. We are now entering the final stage of a rather large digital transition, that of digital television signals. Didn't know this transition was going on? You're not alone.

On February 16, The Olympian ran an Associated Press article on the digital television transition that is happening in the United States. The article said that in about a year, on February 17, 2009, all analog TV broadcasts will end in this country. If a TV does not have a digital tuner, or is not connected to cable or satellite or other paid services, it will need a digital converter box to receive and display digital signals. About 13 million households would be affected-those with older TVs (no digital tuner) or receiving signals only over the air as in the past. This is because analog tuners can't decode and display digital signals.

Options, said The Olympian, for continuing to receive TV signals after February 17, 2009 are to buy a digital converter box (\$40-50, according to this AP article), a new TV with a digital tuner, or get connected to a paid service. The federal government is offering \$40 coupons, up to two per household, good on the purchase of a converter box. You can now call 1-888-388-2009 or apply online at http:// www.dtv2009.gov. There is also an option online to print out an application and mail it in. You may want to apply early.

http://www.9wsyr.com says "You will still need an over-the-air antenna in addition to the converter box to receive a digital signal on your analog television set. Your current antenna should work the same as before. Many major chains have been certified to sell the converter boxes, including Best Buy; Circuit City; Kmart; Sam's Club; Wal-Mart; Sears, Radio Shack and Target."

Best Buy, according to centredaily.com, "will stock an Insignia-branded analog-todigital converter box exclusively, retailing at \$59.99."

PRNewswire.com states "Converter boxes at \$49.97 are on shelves now at Wal-Mart already."

According to radioshack.com, you can find a Zenith converter in stores for \$59.99. It is looking like the difference between the price of the converter box and the coupon will be \$10 and up.

The Olympian article said the reasons for the changeover are to allow for auctioning off excess airwaves (digital broadcasting is much more efficient so there will be an excess), for new wireless services, and "possibly" providing emergency air networks for disasters. Digital signals can also provide better picture definition-but that depends on whether high definition programs are being broadcast and on whether a TV is set up to receive high defi- the proceeds of the auction in the US nition programs. Digital signals can support high-definition (HDTV) broadcastsbut is not the same as HDTV.

From How Stuff Works. http:// electronics.howstuffworks.com/hdtv1.htm, comes this information: "Some people believe that the United States is switching to HDTV-that all they'll need for HDTV is a new TV and that they'll automatically have HDTV when analog service ends. Unfortunately, none of this is true." If you want more information on how HDTV works, check this site at the link above.

The government website at http:// www.dtv.2009.gov has this to say about the reasons for the changeover: "Digital broadcasting promises to provide a clearer picture and more programming options and will free up airwaves for use by emergency responders." It says nothing about auctioning off air wave spectrum or the intricacies of HDTV.

The Benton Foundation page at http:// www.benton.org/index.php?q=node/1257 has information on the background and time-line for DTV transition. It states:

"Digital television (DTV) is a new, more efficient technology for transmitting and receiving broadcast television signals. But DTV signals are not compatible with today's analog TV sets in most American homes. Under the Telecommunications Act of 1996, the amount of spectrum given to television station owners was doubled. The policy rationale for this was to enable the stations to transition US consumers to digital TV without interruption of analog broadcasts. But after ten years of digital TV broadcasts, only a small number of US households have made the switch to DTV, delaying the return of valuable spectrum that could be used by emergency officials and auctioned to offset federal deficit spending."

Included in benton.org's time-line called "Getting to February 2009: Implementing the Digital TV Transition," is this step:

"January 28, 2008 The FCC must conduct the auction of the licenses for recovered analog spectrum, commencing the bidding no later than this date, and is to deposit

by Sister Dorothy Robinson, OSB, OMUG Newsletter Editor, The Olympia Microcomputer User Group, Washington http://www.olymug.org newsletter(at)olymug.org

Treasury no later than June 30, 2008."

In other words, this is happening right now, if things are proceeding on schedule.

CNN.com's take on this topic in January of 2006: (http://money.cnn.com/2006/01/04/ technology/pluggedin digitaltv/index.htm ):

"Once TV stations switch to digital transmission, they will return to the government a big chunk of the radio spectrum they currently use to transmit their analog channels. Some of that spectrum will go to first responders-police, fire and public safety officials-so they can better communicate with one another. Breakdowns in emergency communication slowed the response to the September 11 terrorist attacks and Hurricane Katrina. New spectrum should help.

The rest of the spectrum will be auctioned off to the highest bidders—probably tech companies. The sale of this valuable, scarce real estate is expected to bring in about \$10 billion, maybe more. That will help reduce the federal budget deficit."

CNN also talked about the new technology and services that will likely be developed using this increased air availability, for example, cheap wireless broadband access virtually everywhere. Referring to an historical parallel, it states:

"Scheduled for 2008, the auction will be the biggest spectrum sale since a 1994-95 spectrum auction. That sale helped boost the mobile phone industry, boosting the number of cell phone subscribers in the U.S. from 24 million to 200 million. It also helped drive down the cost of wireless minutes from an average of 47 cents a minute to 9 cents a minute, according to analysis from financial services firm Stifel Nicolaus."

Whether we like it or not, the DTV revolution is on its way. The best we can do is prepare ourselves. For many of us, the \$10 or \$20 needed to buy a converter box is not a problem. Unfortunately, some people on fixed or low incomes will find it very difficult to get ready for the change. For them, the TV screen may go dark at midnight on February 17, 2009.

## **Pinnacle PCTV HD Ultimate Stick Review**

ome computer products just have a 'wow' S factor on first sight; the Pinnacle PCTV HD Stick is one of those devices. It is a TV tuner on a USB stick and not just any TV tuner but one that is capable of pulling down Standard Definition (SD) and High Definition (HD) content to your PC. On seeing the Pinnacle presentation on their PCTV HD Stick at the APCUG Convention in 2008, I have been itching to get my hands on one. I was imagining a new widescreen computer monitor coupled with this device as a means of having a really cheap HDTV. So I purchased a new widescreen monitor (22") and the PCTV HD Stick. The USB device comes in 3 flavors, PCTV HD (\$69.99), PCTV HD Pro (\$99.99) and the top of the line PCTV HD Ultimate (\$129.99). There is also an internal card version (\$79.99). All these devices are designed for Windows XP and are Vista Certified. There is a separate device with similar features for Mac users (\$129.99). I opted for the 'Ultimate' model because of its onboard memory DVR and software. More on that later, but the Ultimate is a plug and play that allows you to start watching and record SD and HDTV almost immediately.

### Packaging

The packaging contains a mini remote control including batteries, a portable telescoping high-gain antenna, A/V adapter cable, A/V adaptor cable, a USB extender cable and the usual manuals and CDs. With the Ultimate model you also get a neat soft leatherette carrying pouch.

### Setting Up

Setting up the PCTV Ultimate could not be easier. This model has all the software preinstalled including the Personal Video Recorder (PVR) that allows you to record up to 2 hours of video. You just plug it in and follow the onscreen instructions and start enjoying live TV within seconds. The on-board memory on the Ultimate can also be used to store additional files. You run setup once, even if you use the device on a different PC, the settings and preference are stored on the device. You have 3 options in setting up the PCTV:

- Antenna (for digital/analog TV reception);
- Cable (analog TV reception);
- Capture from Cable/Satellite Set-top Box

For this review we will be using Option 1 -Antenna (digital/analog TV reception). During setup, the PCTV will scan for SD and HD signals via the included antenna. The antenna is designed for digital and analog TV reception in regions with fair to good signal coverage. When using the antenna, it should be fully extended in the upright position as high as possible and near a window. The base of the

antenna is magnetic so it should not be placed near a cathode ray tube monitor, television or similar equipment as the electromagnetic field of such devices might deteriorate the signal quality. Also be careful with the magnetic base around other objects that are sensitive to magnetic forces - i.e. PC hard drive. In my region I was able to download all the local SD and HD stations available within my region via the antenna.

### Software

When you first install the PCTV HD Ultimate Stick, it checks whether all the required drivers and the .NET 2.0 Framework are already on your computer and, if necessary, installs them. After the initial startup, every time you start the program, a TV screen appears immediately on your desktop. The integrated memory on the PCTV HD Ultimate Stick is divided into 2 different areas or drives.

A re-writable memory area (removable media area) with the TVCenter Pro program and available memory for recorded shows or other user data. The drive is labeled PCTV flash. A read-only memory area (CD-ROM area) contains the drivers. This drive is labeled PCTV Start

Also included in the package is Pinnacle Studio QuckStart that allows you to edit your recordings or home movies and transfer them to DVD, complete with custom menus and soundtracks.

#### Controls

The package comes with a full-featured remote control. Although small in size it does aive complete control of the PCTV. If you elect to use Windows Media Center, the included remote will not work. You will have to purchase a compatible Windows Media Center remote that is available from Pinnacle.

### Display

The first time Pinnacle TVCenter Pro is accessed, you will see the Player. This screen can be full-screen or resized to suit. There are navigation icons that select settings, channels, TV or Radio and the program guide.

#### FM Radio

As sort of an added bonus, during setup PCTV stick also scans for available internet radio signals for play back on your PC. It categorizes them by genre rather than call letters. Unfortunately, the software does not provide any other information regarding the available stations or for the music that is being played. Picture Quality and Sound Quality The quality of picture and sound is dependent on your monitor and speakers. The PCTV HD stick is capable of providing digital sound, SD and HD quality picture that if is available within your region.

By Bill James, APCUG Director; Editor & Webmaster, Computer Club of Oklahoma City www.ccokc.org bjames(at)apcug.net

#### Windows Media Center

If you have a PC equipped with Microsoft Windows Vista Home Premium or Ultimate or Windows XP Media Center Edition 2005 and you want to watch and record TV using the Windows Media Center application, then you will have to run TV setup in that application. I'm running Windows Vista Ultimate on my PC and using the Windows Media Center software for my TV viewing and recording, but you can use either product. There is not a conflict between the included software and Windows Media Center. However, the Windows Media Center software overrides the included TVCenter Pro software for TV viewing and recording. The included remote does not work with Windows Media Center; however you can select channels directly by keyboard input and/or by mouse when viewing TV via Windows Media Center. You can also opt to purchase a compatible Media Center Remote control that is available from Pinnacle for \$29.99. Again, to get the PCTV HD stick to work with Windows Media Center is the matter of selecting the TV setup in Windows Media Center and following the onscreen instructions. Window Media Center will recognize the device and do its own scan and download a TV guide that is used to identify the channels and for time shifting. The time shifting feature allows you to record your favorite TV shows and play them back at a later time. Windows Media Center does not support some of the onboard memory features of the PCTV HD Ultimate stick.

#### Conclusion

I now have my cheap HDTV and so far I have not been disappointed. The PCTV HD is pulling free off the air HD signals and displaying them on my monitor in full HD. The PCTV HD Ultimate Stick is a slick ultra-portable USB device that will allow you to watch and record SD and free HD TV. The TV tuner and personal video recorder software run directly from the Stick's on-board flash memory, so you can plug it into any PC and start watching and recording TV in seconds - no installation required.

It supports both analog (NTSC) and digital (ATSC) TV signals. The tuner hardware is also ready for ClearQAM (unencrypted digital cable).

You can record up to 2 hours of TV directly to the stick for playback on any PC and save recordings to your hard drive in MPEG-1/2 or DivX formats or even direct-to-DVD.

### June 2008

## The Deals Guy

\*Friends Helping Friends!

A friend uses his computer a lot, but doesn't belong to any computer organization. I gave him a couple of PC Magazines I had read and he enjoyed them enough that he subscribed. He mentioned that he had a problem with his laptop not connecting to the router and I told him about the tech support included with the PC Magazine subscription he had just purchased. He called them and they helped him fix the problem quickly. His words later were "Boy; I've already gotten my subscription money back in just one day."

### \*Eat Or Be Eaten

I saw where EMC will acquire lomega. Although it is taking much longer than he said, Ralph Nader said years ago that in 20 years most of the business in the US will be controlled by 20 or so large corporations, and it looks like that prediction is gradually taking place. Small startups that have a unique product are guickly scooped up by the big guys who also buy their competition to close it down. That's certainly a good way for a smart programmer to become a millionaire; just come up with a great idea that works. As for being bought up, foreign countries will soon own the US by repossessing us if we keep borrowing money from them.

The items below are announcements I received, but I have necessarily edited the wording. I have not tried any of the products.

\*Free Tutoring For The Uninformed

Output I/S has launched HTML.net, a free HTML and CSS tutorial site that makes it easy to learn how to design and develop web sites. In about an hour, novice computer users can learn the essential information needed to build a web site using nothing more than an ordinary text editor. The Hypertext Markup Language (HTML) tutorial begins with the basics and introduces you to links, images and tables. You'll learn how to develop a site that can be viewed by all web browsers on all platforms. There are tips and tricks to make your web site attractive, fast loading, and effective. The Cascading Style Sheets (CSS) tutorial teaches you to separate your web site content from your design, enabling you to quickly change the look and feel of your web site. CSS-based web sites improve your search engine rankings by making it easier for search engines to find and index your content. CSS is slowly replacing table-based HTML as the design tool of choice. The HTML.net tutorials are available 24/7, without charge. Tutorials are in English, German, Spanish, French, Italian, Russian, Chinese, and more.

For more information, visit <http:// www.html.net/>, or contact Output I/S, Kaj Munks Vej 10, 3.th, 2300 Copenhagen S, Denmark. Phone: (+45) 5194 5001. Email: <info@output.dk>.

\*Free Screensaver

DealsGuy note: I am always suspicious of screensavers and I don't even use them myself, but my proofreader found some decent reviews of the companion game from the same author, so this screensaver is probably OK..

A sweet and adorable fairy soars across a beautiful fantasy landscape. Along the way, she uses dazzling spells to defend herself against evil goblins and blazing firebirds. This delightful visual feast is the free Feyruna Fairy Forest screensaver from Jochen Kaercher Gamedesign, creator of premium games for casual players.

Fairy Forest screensaver includes the option to turn on atmospheric music and sound effects. As viewers listen to the soothing audio, they're treated to smoothly animated scenes featuring the otherworldly artwork of Feyruna Fairy Forest, a casual game created by Jochen Kaercher Gamedesign. Visit <http:// www.feyruna.com> to download the 13 MB installation file and begin enjoying the free Feyruna Fairy Forest screensaver. Windows 95 or later is required.

Jochen Kaercher is an experienced game developer based in Germany. After launching his company in 1999, he created several freeware and shareware offerings for the PC. Kaercher is now developing more ambitious titles aimed at casual gamers. All offerings can be

by Bob "The Cheapskate" Click Greater Orlando Computer User

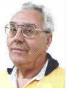

downloaded from <www.jochenkaercher.com>.

### \*Free USB Protection

A.C. Element Company has made available the free version of MyUSBOnly for individual users. MyUSBOnly Free 2007 is a Windows security application that prevents data theft through your computer's USB ports. While USB ports have made computing much more convenient, they also introduce a security threat that could subject many computer users to identity theft and data theft. MyUSBOnly thwarts attempts to gain access to your computer via your USB ports.

New features for MyUSBOnly Free 2007 are:

- Syslog entries for copied, modified, deleted files/folders

- Firewall-like feature to allow/deny inserted USB devices

It acts as something similar to a firewall that monitors the USB ports for any storage device connected to the protected computer. Simply create a whitelist of all of the USB devices you want to allow on your computer. The program will recognize each of your flash drives, external disk drives, MP3 players, and other USB devices and add them to its list of accepted hardware once they are authorized by the user. When your list is complete, the software will then check the whitelist of allowed devices by USB brand (if you want to allow a certain USB brand) or by serial number (for specific USB devices you want to allow) depending on the settings desired by the user.

The software also has reporting features, such as e-mail notifications, each time somebody attaches a USB device to your desktop or laptop. MyUSBOnly also maintains a security log of all attempts to gain access to your computer via USB flash drives, iPods, card-readers, or any USB hardware. Modified and copied files are now included in the log entries and can be configured to send all log information to syslog. Use syslog viewers such as Kiwi Syslog Daemon TM to view all the log entries from one or more computers in the network, allowing administrators to be able to manage and audit security.

(Continued on page 11)

## The Deals Guy (cont.)

#### (Continued from page 10)

There is an option to hide the software from the user, by not displaying any tray icons at all, so it silently works in the background without the user even knowing it's there. MyUSBOnly makes it easy to lock down your USB ports to protect this critical vulnerability on your desktop or laptop.

MyUSBOnly runs under Windows 2000/ XP/2003/Vista/Server 2008, Download the software from our website <http:// www.myusbonly.com/usb/free.php>. DealsGuy note: My proofreader noted some contradictions in the Web site information so look closely and clarify what you don't understand by trying the trial version before buying.

\*Like Jigsaw Puzzles? Try This One! They claim, "It is even possible to see and feel the cardboard thickness.", but I am skeptical about feeling the cardboard thickness on the screen."

Gaia Dream Creation Inc. released its new 3D jigsaw puzzle game, and a puzzle screensaver named "Gaia 3D Puzzle" and "Gaia 3D Puzzle Screensaver." This 3D jigsaw puzzle game allows players to play jigsaw puzzles on their computer by selecting their favorite images and the number of pieces. The 3D view creates a totally immersive playing experience like a real puzzle game.

Gaia 3D Puzzle allows players to play with almost any images found on the Internet. Unlike other computer puzzle games, Gaia 3D Puzzle is in 3D. Players can see their puzzle as a real jigsaw puzzle and the pieces are as real as true jigsaw pieces. The pieces are not pre-cut image shapes. They are generated from advanced mathematic procedures to show the exact look and feel of true jigsaw pieces. It is even possible to see and feel the cardboard thickness. Players are able to play puzzles from 9 to 2000 pieces. Children can play and enjoy the same puzzles that adults play, but with less pieces.

A selection of 4 different piece shapes is available which increases or decreases the difficulty level. It's also possible to modify the degree of distortion in the pieces, meaning the pieces can all look the same, which is harder to play, or all look different, which is easier to play. The puzzle game and screensaver are available in English and French for Windows 2000/XP/Vista. The puzzle game (Gaia 3D Puzzle) is \$29.95 USD and the screensaver (Gaia 3D Puzzle Screensaver) is \$14.95 USD. 20% is offered to DealsGuy readers with coupon code GAIA-XAKB-USAV. This code is valid until June 30th, 2008. You must download the trail version to make sure it works well on your system and that you are satisfied, then follow the URL in the product to pay using the discount code.

Website: <http://snipurl.com/278t7> Screensaver: <http://snipurl.com/278te>

That's it for this month. I'll soon have some new product announcements on my Web site. Meet me here again next month if your editor permits. This column is written to make user group members aware of special offers or freebies I have found or arranged, and my comments should not be interpreted to encourage, or discourage, the purchase of any products, no matter how enthused I might sound. Bob (The Cheapskate) Click <bobclick@mindspring.com>. Visit my Web site at <http://www.dealsguy.com>.

## Do you SUDOKU?

|                                     | 5 |   |   |   | 4 | 8 |   | 7 |  |
|-------------------------------------|---|---|---|---|---|---|---|---|--|
|                                     |   | 8 |   |   |   | 6 | 2 | 4 |  |
|                                     |   |   |   |   | 6 |   |   |   |  |
| 9                                   |   | 3 |   | 6 |   |   |   |   |  |
| 1                                   |   |   | 7 |   | З |   |   | 8 |  |
|                                     |   |   |   | 9 |   | 1 |   | 3 |  |
|                                     |   |   | 4 |   |   |   |   |   |  |
| 4                                   | 8 | 1 |   |   |   | 2 |   |   |  |
| 3                                   |   | 6 | 2 |   |   |   | 5 |   |  |
| Daily Sudoku: Fri 2-May-2008 medium |   |   |   |   |   |   |   |   |  |

### **May Solution**

|   |   |   |   |   | _ |    |   |   |
|---|---|---|---|---|---|----|---|---|
| 5 | 3 | 2 | 9 | 4 | 7 | 1  | 8 | 6 |
| 7 | 9 | 6 | 8 | 1 | 3 | 5  | 2 | 4 |
| 1 | 4 | 8 | 2 | 6 | 5 | 9  | 7 | 3 |
| 4 | 8 | 7 | 1 | 9 | 6 | 3  | 5 | 2 |
| 2 | 1 | З | 5 | 8 | 4 | 6  | 9 | 7 |
| 9 | 6 | 5 | 3 | 7 | 2 | 80 | 4 | 1 |
| 3 | 5 | 9 | 7 | 2 | 1 | 4  | 6 | 8 |
| 6 | 2 | 1 | 4 | 5 | 8 | 7  | 3 | 9 |
| 8 | 7 | 4 | 6 | 3 | 9 | 2  | 1 | 5 |

### Scotty, I Need More Power

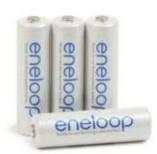

hen my kids were young, I bought batteries by the bushel. All of their toys required some batteries. The phrase "batteries not included" raised almost as much terror as "some assembly required." I still recall going out one Xmas morning in search of "C" size batteries because we missed the warning on the box. (7-11). One very cool pool toy took 16 batteries in 3 sizes.

In those days, rechargeable batteries were garbage. Most rechargeables were nickel-cadmium and with a memory that made them useless after a few charges. Shelf life was a joke and power output dismal. For several years, I bought throw away alkaline batteries at Costco because they were cheaper than those clever bunny batteries. Not environmentally friendly, but definitely kid toy friendly. As the kids grew up, their needs for batteries diminished (actually they now buy their own), but my need for batteries is increasing. Wireless keyboards, wireless mice, gps, wireless game controllers (the Wiimote takes 4 batteries per controller and there are 4 controllers), iPod external power units, camera accessories and on and on. I am going through more batteries now with my toys than I ever did with the kids! Luckily, rechargeable battery technology has come a long way.

Sanyo produces the eneloop (www.eneloop.info). According to their spec sheet, the AA battery is rated at 1.2 volts and 2000 mAh. Not bad for a rechargeable. (A disposable usually is 1.5

### volts.)

There are two sizes of eneloop batteries, AA and AAA. They also produce C and D size cylinders in which you insert AA batteries.

#### From their site:

encloop is a totally new type of battery, which satisfies in a unique way the needs and expectations of the consumers. Consumers would like to have a battery, which

- can be used right after the purchase has a high performance
- •
- has a long shelf life with no loss of energy
- can be used everywhere
- is cheap in purchase and usage
- is environmental friendly
- is easy to use

So far these requirements could not be satisfied by a single type of batteries. The consumer had the choice between disposable batteries or rechargeable batteries.

Disposable batteries have several advantages:

- they can be used immediately
- they have a long shelf life with low loss of energy
- they are rather cheap in purchase
- they are easy to use and no charger is required

These advantages of disposable batteries however, had to be seen alongside several clear disadvantages:

can be used only once and therefore mean substantial waste and risk for the environment.

have to be purchased over and over again and are therefore expensive considering the life-time of your equipment. are not quite powerful enough in certain applications (like digital cameras) are being offered in many varieties and special application-specific types, which confuses the consumer.

The classical advantages of rechargeable batteries are:

- high performance, especially if high ٠ discharge currents are required (like in digital cameras)
- cheap in use, because they can be

#### By Alan Mildwurm, President, Diablo Valley PC Group, California www.dvpc.org avm(at)mildwurm.com

recharged many times.

- environmental friendly, because one rechargeable battery replaces 1000 disposable batteries.
- good performance at low temperatures.

Given these advantages, rechargeable batteries also have some disadvantages, which made consumers reluctant to exchange disposable batteries by rechargeable batteries:

- After purchase, rechargeable batteries have to be charged before they can be used.
- Rechargeable batteries lose the stored energy rather fast.
- The state of charge is hard to determine.
- Continuous charging or frequent charge (without complete discharge ) can destroy the battery.
- Proper charging is complicated for an average consumer
- The charging takes quite long and rapid chargers are expensive.
- All these negative attributes have one . root-cause: self discharge.

Self-discharge means, that a charged battery slowly discharges itself without any equipment consuming any current. This is the reason for rechargeable batteries being sold in discharged state. And this is the reason for that keeping charged batteries for some time did not make any sense. When you needed then, the energy was gone.

How was the self-discharge reduced? (For you techy folks!)

Modern Ni-MH batteries consist of two metal stripes (anode and cathode), which are separated by a non-conductive porous plastic foil ( separator ). These three stripes are laid on top of each other and are wound to a coil. This coil is put in a metal can and immersed with a liquid (electrolyte). Then the metal can is closed with a cap.

#### (Continued from page 12)

The self discharge of Ni-MH batteries is caused by three main reasons:

- the chemical decomposition of the cathode.
- the natural disaggregation of the anode.
- Impurities of the anode.

Now, how could the self-discharge in the eneloop been reduced?

The chemical decomposition of the cathode has been reduced substantially by the use of a new superlattice alloy. As an additional benefit the superlattice alloy increases the electrical capacity of the battery and reduces the internal resistance, which allows higher discharge currents. Another advantage of the reduced decom-

position of this alloy is the fact that less Cobalt is needed to stabilize the alloy. The anode has been strengthened by another new material, which reduces the natural disaggregation. Additionally the separator and the used electrolyte have been optimized for low self discharge of the eneloop.

They really are good batteries!

I have been using encloops for several months. They work fine. I have both a wall charger and two battery (AA or AAA) USB charger. Both chargers work very well. I like the USB charger and I love the fact that they come charged and ready to go.

The kit shown below lists for \$50.00 but is available at Amazon for \$32.00 It comes with 4 AA, 2 AAA, and 2 spacers each for

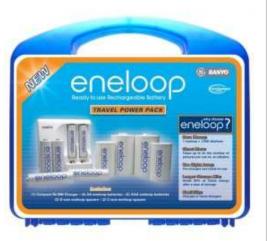

C and D plus a charger. I have found even better deals with more batteries at Costco!!

## **Power Supply Tips**

We have all experienced the computer crashing seemingly for no reason. When it maximum capacity. So if you are nearing does, we blame Windows or a hardware problem or maybe a power surge or undervoltage. All are possible culprits but one often overlooked possibility is the power supply of the computer.

The power supply is the metal box with a cooling fan next to it. Typically it's in a back corner of the case and you plug your power cord into it. When you plug the power cable into the wall, the power supply converts the AC (alternating current) that runs through your home or office into the DC (direct current) that the computer needs.

If you bought your computer from a superstore or discount retailer it may a have low-cost, low-capacity power supply installed which may not be enough to handle So what can you do? all the things you do with your PC.

If you have upgraded your PC with newer or more components (like another CD or DVD player/burner, more RAM or another hard drive) then the power supply that came with your system may not be up to the task.

The physics of power supplies (ambient temperatures, 3.3V vs. 5V vs. 12V, etc) make it so that a power supply rated at certain wattage, say 300W, may not really provide that maximum wattage load. Some experts claim that power supplies are most efficient at 30-70% of their that maximum, you can be in for trouble.

Because the power supply gets a rush of AC (alternating current) when the computer is turned on and it heats and cools each time it is used, it is more prone to failure than many other components in your PC. You may notice a slight burning smell before it shuts down. Sometimes the cooling fan stops working and the system overheats.

Newer systems let you monitor the status of the power supply from Windows. Servers and other mission critical computers often have more than one power supply so that when one dies, the other kicks in and the system stays operational.

Next time you buy a PC, don't just get a cheapo system with a sub-standard power supply unless you never plan on adding memory, drives or other components to the machine.

Take care of your power supply by keeping the cooling fan away from the wall or anything else that might block the air flow and make the fan work harder (and die sooner).

Keep the PC off the carpet or other surfaces where it may suck in particles and By Dan Hanson, the Great Lakes Geek, Computers Assisting People, Ohio www.capinc.org/ Dan(at)magnuminc.com

clog the fan. Cooler is always better with electronic components.

Periodically, blow out the fan and case with compressed air to get rid of dust and other particles that may clog up the fan and overheat the system components.

Add up the wattage of the components in vour system to see if you are near the maximum of the power supply. E-mail us at dan@greatlakesgeek.com for a list of Estimated Power Requirements of common PC components.

If that is too difficult for you, look to see if most of the slots in the back of your PC are filled and if the drive bays in the front are being used. Those are indications that you may be close to maxing out your power capacity.

If you have a need, you can buy and install (or have someone else install) a new, heavy duty power supply. They come in several standard form factors to fit in most PCs. Warning this may not be a project for beginners though.

Get more tips at www.GreatLakesGeek.com Page 13

TV Show Host

lwilsker(at)apcug.net

### Google Releases Update of "Google Earth"

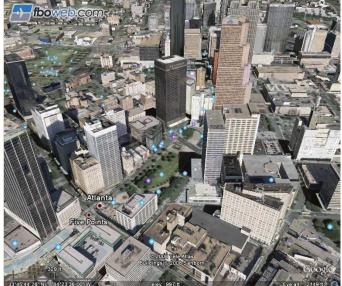

Google Earth—3D Atlanta

I thas been nearly two years since I first (and last) discussed Google Earth in this column. In the ensuing time since the last review, Google has been busy updating and improving the product, adding new features, and improving the graphics. For those who may not be aware, Google Earth is a program that allows the immense Google database of terrestrial and satellite images of the earth, along with amazing images of space, to be utilized and manipulated on the computer.

What is new and improved in the recently released Google Earth 4.3 (beta) is demonstrated in an interactive video tour online at earth.google.com/ tour.html. One of the new features in

version 4.3 include what Google calls

"Photo-realistic Buildings", where hun-

major cities are shown in three dimen-

dreds of buildings in many of the world's

sions (3D). If a building that is displayed

"turns purple" when cursoring over it, click-

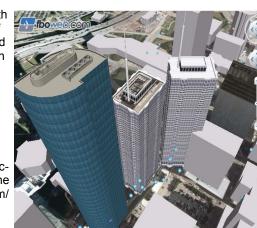

Bv Ira Wilsker, APCUG Director: Columnist.

The Examiner, Beaumont, Texas; Radio &

Google Earth—3D Houston

Google Earth—Downtown Beaumont Restaurants

WEBSITES: http://earth.google.com http://earth.google.com/download-earth.html - FREE Version http://earth.google.com/tour.html http://earth.google.com/enterprise/earth\_plus.html - \$20 Plus Version http://earth.google.com/enterprise/earth\_pro.html - \$400 Pro Version

ing anywhere on the building will open up a smaller window giving details of the building, and the moniker of the person who created or updated the digital image. The images displayed can be manipulated to zoom in or around them from any angle, effectively creating a dynamic 360 degree panoramic view. These 3D views are not just of cities and buildings, but there are also spectacular images of natural beauties such as mountains, rivers, waterfalls, and canyons. Another new feature on this version is what Google calls "Swoop Navigation" where the user can virtually "Fly seamlessly through the landscape with new navigation controls. Swoop from outer space to street level and leap from one building top to another. Use the look joystick to view buildings as if you were standing right in front of them."

Another aspect of the new version is the "Light and Shadow" feature where many of the images can be shown in selected or sequential times of the day, such as displaying a mountain top from sunrise to sunset. On the top of the screen is an optional slider which can be moved with the mouse to display the simulated or realistic image at any chosen time. In some of the more scenic

(Continued from page 14)

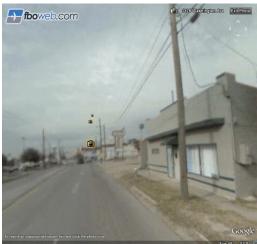

fboweb.com

Eye (2) 1990 Wookilagton Arco

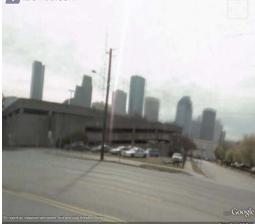

Google Earth—Houston 3D Street Image

images it appears to show the path of the sun across the sky with the corresponding light and shadows. The new and improved "Street View" that has been previously available online with Google Maps (maps.google.com) is now integrated into Google earth. Google has a fleet of vehicles which cruise major cities taking high resolution 360 degree digital photos as they drive down the streets. With "Street View" the user can virtually visit a city and virtually walk or drive the streets using the mouse instead of a vehicle. Views are literally from the street level showing cars, people, store fronts, intersections, and any other features visible from street level. Using the mouse, the user can cruise the streets just as if he was navigating the city for real. While not yet available for every city, a camera icon, when displayed on a map, will zoom in to a 360 degree panoramic image from street level. Many street level images contain additional camera icons which allow the user to travel seamlessly up a selected street, and the mouse

can be used to turn in any direction.

The popular features that were in been retained. One that I periodically use is the "Directions" feature, which does not just give traditional driving directions and maps, but also animates the drive by clicking on the play button at the bottom of the driving directions listing. When animated, a detailed sequential zoomed-in satellite image is displayed, with the directions overlaid on the image. For example, when I requested driving directions from the Examiner offices on Willow Street in Beaumont, to the Bush Airport (IAH) in Houston, the seamless animation in Google Earth showed the street images including real pictures of the highway showing which lane to be in, detailed images of each turn or exit, and high resolution images of the airport. The images are actual photographs, not computer generated images. By seeing the route in exquisite detail prior to a journey may help ease the anxieties of the drive.

Once at a destination, it may be helpful to find nearby "points of interest", such as restaurants. By simply entering the word "restaurants" in the "What?" box, and the current address in the "Where?" box, restaurants will be displayed on the Google map. By clicking on the icon displayed for each restaurant, details will be displayed for the selected

details will be displayed for the selected restaurant in a window overlay. Typical

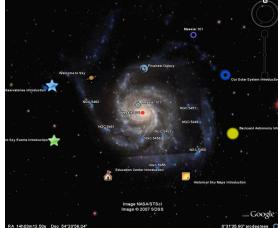

Google Earth—Celestial Education Center

information displayed included the name, address, phone, a hyperlink (if any) to the restaurant website, any reviews that may be available and driving directions "to" and "from" the restaurant.

earlier versions of Google Earth have been retained. One that I periodically use is the "Directions" feature, which does not just give traditional driving directions and maps, but also animates the drive by clicking on the play button at the bottom of the driving directions listing. When animated, a detailed sequential zoomed-in satellite image is displayed, with the directions overlaid on the image. For example, when I

The basic version of Google Earth 4.3 (beta) is a free download from

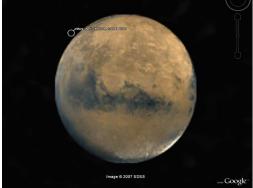

Google Earth—Mars

earth.google.com. For those desiring more features, Google offers Google Earth Plus for \$20, which adds support for a variety of GPS devices (verified support for Magellan and Garmin GPS devices, but can not upload to those devices), improved network performance, and improved high resolution

> printing. For professional and commercial use Google offers the Pro version for \$400.

Google Earth is a fascinating utility, and will run on Windows 2000 or XP (Vista is not mentioned), and requires a minimum of 400MB hard drive space, and a video card capable of 1024x768 resolution with a 16bit color depth. An internet connection of at least 128Kb/sec is required. I suggest that readers of this column at least download the free version of Google Earth and simply play with it. Click on the icons at the top of the page, and check and uncheck some of the boxes on the left margin, and experiment with it; do not worry, you

can not hurt anything by experimenting with it. Google Earth is one of my favorite "fun" programs.

### Page 15

## **About to Expire Memberships**

If you have recently paid your dues, thank you very much. Your name may still appear here because of the time it takes to publish our newsletter.

### Expired in April

Ilges, Jeremiah Merkle, Margaret Weiland, Norman R. (Norm)

### Will expire in May

Carson, Howard V. Dann, Ning Dunlevey, Mahan, & Furry, Richard Rhodes, James C. (Dusty) L. Carr Jr. Finley, Kyle P. Haschke, Charles M. Heil. Dick Lewis, Robert A. (Bob) McBeth, Charles McCoin, Kenneth H. Schrader, Donna Sparklin, Karl Williamitis, Ron

Will expire in June Atkinson, Kay Beardmore, Mary Ellen Boltz, Harry Groeber, Gregory (Greg) A. Hermosillo, James J. Lake, Sherry H. Makrides, Spiros Richard, Bill Seibert, Karl F. Skuya, Ed Thomas, David B.

### Will expire in July

Behymer, Richard Brodbeck, Julius R. Bruckner, Gerald (Jerry) Campbell, Anthony Collins, Todd Dalley, Ina Dalley, James L. Davis II, William N. Devlin, Catherine Ernst. Thomas J. Faucett, Jaime E. Foward Sr., Alphonsa Friedenbach, John L. Harris, Robert Heidorn, Don Hudson, Arthur Keim, Joseph W. Lake, Elliott McCoy, James L. McFall, Debra Miller, Jerry S. Phelps, Kenneth E. Ports, Roger L. Roberts, Jim Snyder, Tony Sonnenberg Jr., Larry L. Sturwold, Robert Vendelv. Bill Walton, Jeffrey M. Walton, Rhonda J. Walton, Zach

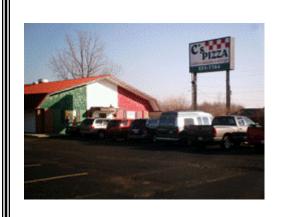

### Thanks C's Pizza for your support.

Join us at C's following the General meeting.

Tuesday Special \$2 off a large pizza and \$6 for a pitcher of Beer.

C's has provided us with gift certificates for our member drawing.

C's Pizza is located at 5186 Brandt Pike, Huber Heights OH Dine-in or Carry out (937) 233-7764

## Minutes of the Board Meeting—April 7, 2008

#### CALL TO ORDER

In the absence of Gary Turner, Chuck Gelm called the meeting to order at 7:00pm.

Trustees present: Martin Arbagi, Jim Bellan, Glady Campion, Todd Collins, Chuck Gelm, Dan Tasch, Jim Ullom, Ron Williamitis. Excused: Gary Turner. Visitors present: Mike Carr, Nancy Christolear, Jim Hendrix, Dave Lundy.

### PRESENTATION

Crystal and Wayne Justice of Springfield spoke to the Board about their company, called Resource. They specialize in helping nonprofits with fundraising, recruitment, and special events. They have experience working with Urban Light Ministries, Babe Ruth Baseball Club, Springfield Kiwanis, and Montgomery County Fairgrounds.

#### OFFICERS' REPORTS

President – Gary Turner No report.

#### Vice-President – Chuck Gelm

Chuck announced that he would not run again for the Board in September.

#### Secretary – Glady Campion

Glady presented minutes for the Board meeting in March. Ron Williamitis moved the minutes be accepted, Martin Arbagi seconded, and the motion passed.

#### Treasurer – Martin Arbagi

Martin presented a financial report for the month of March. He listed several problems he was having with the Quick-Books application.

### STANDING COMMITTEES

Audit – Glady Campion & Jim Bellan Glady has reviewed three months of the DMA checking account for 2007. She expects to have some figures for the May Board meeting.

### Funding – Vacant

Jim Ullom reported on the Papa Mur-

phy's and BonTon fundraising programs.

#### Membership – Glady Campion

DMA has 216 regular, 10 associate, 8 student, and 2 lifetime members, for a total of 236. There were 40 people in attendance at the General Membership meeting in March. The 50/50 brought in \$21.00.

#### Programs – Jim Ullom

April's topic will be Videophone over IP, presented by Jeremiah Ilges. May's program may be on Ebay selling. Jim will also talk to Don Loose about returning for an encore performance.

#### Publications – Nancy Christolear

Nancy stressed that she needs to finalize the DataBus this Friday; so all articles should be turned in right away.

### STEERING COMMITTEES

### OTAP and 119 Valley – Mike Carr

Mike has been working with Dayton Public Schools' program on English as a Second Language (ESL). They received several OTAP computers last month. Great Schools has an order in for several systems. Mike Manuel has been bringing a couple of students to OTAP each week to work on computers for their computer lab. The most recent student is currently applying for a grant that would allow him to work at OTAP and receive compensation for his hours. No progress yet with NCR. Our landlord dropped off a lease renewal.

**DMAPUB – GaryTurner** No report.

DaytonLANfest – Vacant No report.

WirelessDaytonDays – Peter Hess No report.

### **OLD BUSINESS**

### Picnic Celebration for 33-1/3 years – Gary Turner

No progress to report. Jim Ullom offered to talk to Schotsky's about sponsorship.

### DMA booth at Hamvention – Glady Campion

Glady found that the Hamvention website now mentions the Club Special. She will talk with Peter Hess about use of the WDD tent. Chuck Gelm, Gary Turner, Jim Ullom, and Ron Williamitis offered to help man the booth.

### **NEW BUSINESS**

#### Goodwill Easter Seals Recycling Program – Ron Williamitis

Ron talked with Fred Langerman and Greg Eilerman of Goodwill Easter Seals about their plans to begin a recycling program. They plan to attend the Board meeting in May to discuss working with OTAP.

#### APCUG event in West Nyack NY – Ron Williamitis

Ron expressed an interest in attending the APCUG Membership & Leadership Conference in May being held in West Nyack, New York. Jim Ullom moved to sponsor Ron for expenses up to \$50, Martin Arbagi seconded, and the motion passed.

### VOLUNTEER OF THE MONTH

None was chosen for this month.

#### GOOD OF THE ORDER

Chuck Gelm invited the Trustees to join him for a golf outing on Sunday, May 4, 2008, to benefit the Special Olympics. Those interested should contact Chuck for details.

### ADJOURNMENT

At 9:40, Jim Ullom moved that the meeting be adjourned, Martin Arbagi seconded, and the motion passed.

by Gladith Campion

The Next BIG Microsoft Push: Windows HomeServer

The NEW big thing fresh from the unwavering marketing genius at Microsoft corporation: Windows Home Server! Lets take a look at some of Windows Home Server's features:

- Your family's digital memories and media organized in one central hub
- Home PCs backed up daily, automatically
- Simple recovery of lost files or even entire PCs
- Complete access from networked PCs to all your Windows Home Server files
- A personalized Web address for sharing your photos and home videos

- Easy and quick setup
- Expandable storage space for future use

Now, like all of my customers, I am always very weary of ANY new Microsoft product launch, but this time, there seems to be a WORKING product beneath all the hype! I know I know, you'll believe it when you see it, but I tell you, through about 30 hours of product testing at our offices, we're convinced this will actually benefit the majority of homes and very small businesses that will deploy this new device. Not only do you get the peace of mind of knowing that all your data is backed up on the server, but that you can access your network from anywhere after you verify your identity, makes Windows Home Server a GREAT pick for those of you that feel like spending By Jeremiah Ilges The Ohio Technology Group

about \$800 on this great new tool. I would really be interested to know how many of my readers would be interested in this device, so if you think you could be helped by the new Home Server, feel free to contact my office at 1-888-879-4777 and ask for a Home Server Evaluation. We would love to show you first hand in our office how you could benefit from this surprisingly neat new product!

## **Announcing NeXus LAN**

There is a new monthly LAN party in Dayton starting on June 7th. We will be able to host up to 50 players monthly to start. If we file up the 50 each month we will open registration to 75 or 100 in the future.

Each month we will have tournaments, raffles, and other fun things to do. Of course plenty of open PC and Console gaming as well.

The June LAN we will be running Tournaments for:

COD 4 Super Smash Brothers Brawl PC tournament to be announced.

Price for the first event is 10.00 at the door. All other events will be 10 in advance, 15.00 at the door. Registraion fee includes access to the event, entry into all tournaments and a raffle ticket.

A portion of the proceeds will be taken out that night to Best Buy etc and raffle prizes bought to be given out that night as well as any sponsor items we got that month. By Dave Peeples Director NeXus LAN

Also a portion of all proceeds is also set aside each month to go into a scholorship program for the students of The Mound Street Academies. Mound Street is graciously hosting our events for us each month.

Check us out at http://www.nexuslan.org

See you at the LAN!

Renegade Director NeXus LAN

www.Nexuslan.com

GOT SOMETHING TO SELL? WANT TO LET SOME ONE KNOW THEY ARE APPRECIATED?

### Do it here and now!

DMA® MEMBERS ARE NOW ABLE TO ADVERTISE IN THE DA-TABUS FREE OF CHARGE.

ONE CREDIT CARD SIZE ADD PER PERSON!

**C**ONTACT THE EDITORIAL STAFF FOR PARTICULARS—EDITOR AT DMA DOT ORG

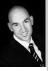

### DMA® Membership Application/Renewal

Page 19

•

| Name:                                                                             |                                       | Birth date:         | //                           |
|-----------------------------------------------------------------------------------|---------------------------------------|---------------------|------------------------------|
|                                                                                   |                                       | mo.                 | day yr.                      |
| Associate Name:                                                                   | · · · · · · · · · · · · · · · · · · · | Birth date:         | _//                          |
|                                                                                   |                                       | mo.                 | day yr.                      |
| Address:                                                                          |                                       |                     |                              |
| City:                                                                             | State: Zip:                           |                     |                              |
| Phone: (Home) () Phone: (Wor                                                      | k) ()                                 |                     | _x                           |
| I wish to have my name and address published in the club roster: YES [] NO        | D[] E-mail address                    |                     |                              |
| Name of DMA® member who recruited me:                                             |                                       |                     | (only new regular membership |
| Current or recent DMA® Member: Yes [] No [] Change of Address O                   | nly [ ] Today's date:                 | //                  |                              |
| Membership number (from your <i>DataBus</i> mailing label)                        |                                       |                     |                              |
| Type of Membership                                                                |                                       |                     |                              |
| Application is for: New Membership [ ]                                            |                                       |                     |                              |
| Membership Renewal [] Associate Membership* []                                    |                                       |                     |                              |
| If applying for free student membership, please give school name and student ID   | number: Available only for s          | students under 22 y | vears old.                   |
| School Name:                                                                      | Stu                                   | ident ID#:          |                              |
| * A family associate membership is an additional membership for a member of y     | our immediate family that             |                     |                              |
| is living in the member's household. If this is a family associate membership, gi | ve name of regular member:            |                     |                              |
| <b>Dues/Fees</b> (Dues and Fees are subject to change without prior notice)       |                                       |                     | [ ] Cash<br>[ ] Check        |
| Membership (one year - New or Renewal)                                            | 1.) [ ] <b>\$25</b>                   |                     | Check                        |
| Family Associate Membership (must live at same address as regular member)         | 2.) [ ] \$12.50                       |                     | #                            |
| Free* Student Membership                                                          | 3.) [] FREE * for studen              | nts under 22 yrs of | age                          |
| Please assign me a user ID for E-mail and Usenet news access                      | 4.) [ ] <b>\$10</b> one-time setup    | fee for new accou   | unts.                        |
| Total Lines (1 and 2) (+4 if checked)                                             | 5.) \$                                |                     |                              |
| Make your check payable to Dayton Microcomputer As                                |                                       | ), then send the ch | neck and application to:     |
|                                                                                   |                                       |                     |                              |

### **Friends of DMA**

The "Friends of DMA" program is being established to facilitate direct contributions from both groups and individuals to help cover expenses and opportunities. DMA will gratefully accept any amount you or your business can afford.

All contributions made to "Friends of DMA" are tax deductible: 501(c)(3). DMA was founded on the principle of keeping membership fees as low as possible in order to allow all those wishing to join, participate, and share in the many benefits and rewards that membership provides.

In spite of decreasing sponsor donations, the expenses of DMA do continue and shortfalls must be realized from sources such as membership dues and direct contributions such as the Friends of DMA Program.

Become a Friend of DMA and contribute to the support of our organization. You may contribute any amount to the General Fund or designate your contribution to a specific target need. All contributions will be acknowledged with a signed receipt certificate.

Enclosed is my (our) contribution in the amount of:

() \$25 () \$50 () \$100 () \$250 () \$500

The desired target of this donation is:

- () General Fund Allocate to most needed area within DMA
- ( ) Hardware and On Line Services Allocate to help the DMA infrastructure
- ( ) Administrative Dues Assistance, Administrative, Publications and sup-
- plies
- () Other:

## DMA® Events for May 18 - June 21, 2008

| Sunday                                                                | Monday                                                              | Tuesday                                                    | Wednesday                                 | Thursday                                           | Friday        | Saturday                                                                      |
|-----------------------------------------------------------------------|---------------------------------------------------------------------|------------------------------------------------------------|-------------------------------------------|----------------------------------------------------|---------------|-------------------------------------------------------------------------------|
| May 18                                                                | May 19                                                              | May 20                                                     | May 21                                    | May 22                                             | <i>May 23</i> | May 24                                                                        |
| Hamvention<br>APCUG 2008<br>Leadership Devel-<br>opment<br>Conference | Apple SIG<br>7:00pm Huber Heights<br>Athletic Ctr, 5367<br>Fishburg |                                                            | -                                         | Digital Photo SIG<br>7:00pm 119 Valley             |               | 9am-5pm OTAP                                                                  |
| May 25                                                                | May 26                                                              | May 27                                                     | May 28                                    | May 29                                             | May 30        | May 31                                                                        |
| Ĩ                                                                     | Memorial Day<br>(Observed)                                          | Main Meeting<br>7:00pm 5367 Fishburg<br>Rd., Huber Heights | Hands-On SIG<br>6:30pm 119 Valley         |                                                    |               | <b>DLF mini-LAN</b><br>4pm - 4pm next day<br>Valley St.                       |
| Jun 1                                                                 | Jun 2                                                               | Jun 3                                                      | Jun 4                                     | Jun 5                                              | Jun 6         | Jun 7                                                                         |
| DLF mini-LAN<br>mid 4pm Valley                                        | Board of Trustees<br>7:00pm 119 Valley                              | Amateur Radio SIG<br>7:00pm 119 Valley                     |                                           | Genealogy SIG<br>7:00pm 119 Valley                 |               | 9am-5pm OTAP +<br>Tech-Assist                                                 |
|                                                                       |                                                                     |                                                            |                                           |                                                    |               | Classic Computer<br>3pm 7875 Kessler-<br>Frederick, Tipp City                 |
| Jun 8                                                                 | Jun 9                                                               | Jun 10                                                     | Jun 11                                    | Jun 12                                             | Jun 13        | Jun 14                                                                        |
|                                                                       | Dayton-Oracle SIG<br>5:30pm Mary-Ann's<br>Kitchen, 33 N Ludlow      | Hands-On SIG<br>7:00pm 119 Valley                          | Dynamic<br>Languages<br>7:00pm 119 Valley | Software Develop-<br>ment SIG<br>7:00pm 119 Valley |               | 9am-5pm OTAP<br>Flag Day                                                      |
| Jun 15                                                                | Jun 16                                                              | Jun 17                                                     | Jun 18                                    | Jun 19                                             | Jun 20        | Jun 21                                                                        |
| Father's Day                                                          | Apple SIG<br>7:00pm Huber Heights<br>Athletic Ctr, 5367<br>Fishburg |                                                            |                                           | Linux SIG<br>7:00pm See web site<br>for location   |               | 9am-5pm OTAP<br>Classic Computer<br>3pm 7875 Kessler-<br>Frederick, Tipp City |

### Remember: • May 27 "Selling on eBay"

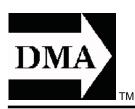

• Send membership applications & renewals to: PO Box 340402, Beavercreek, OH 45434-0402

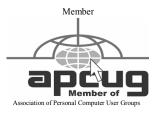

Dayton Microcomputer Association, Inc. PO Box 340402 Beavercreek OH 45434-0402

Nonprofit Organization U.S. Postage Pd Dayton OH Permit No 984

**Change Service Requested** 

### Dated Material Please Deliver Promptly